# **WIRELESS CONTROLLER H510 USER MANUAL**

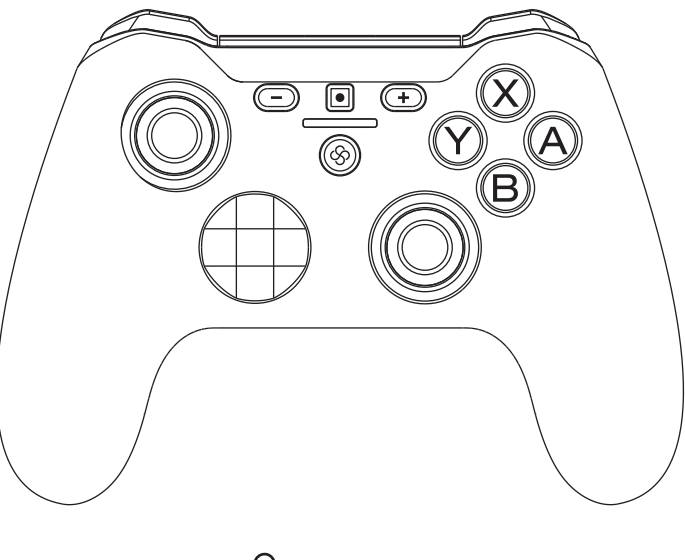

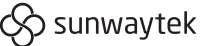

Please visit **sunwaytek.com** for specifications and support.

# **Quick Start**

### **Platform Compatibility Keymapping Profiles**

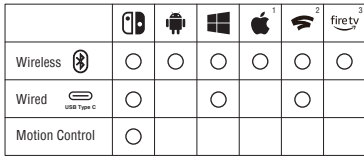

1 Starting with iOS 13, iPadOS 13, tvOS 13, and macOS Catalina. <sup>2</sup> Not for TV.

3 Untested.

**Operation**

Press and hold for 2 sec

Press and hold for 1 sec

Option 1 - Force Sleep: press and hold Home button for 5 sec. Option 2 - Auto Sleep: leave the controller without operation in 5 min. Option 3 - Passive Sleep: Disconnect from the connected device side.

 $f$ 

 $\circledS$  +  $\circledB$ 

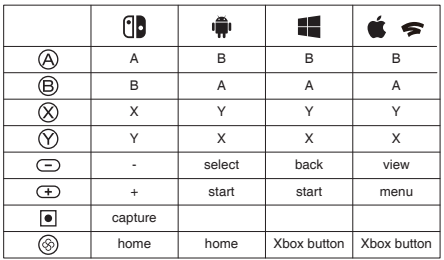

 For Android, Steam, Stadia, if connect as Switch Pro Controller, please refer to Switch profile. Fire devices may support all the 4 types of profiles depending on the pair method. ABXY caps are removable for reposition as Switch or Xbox layout.

ê

 $\circledcirc$  +  $\circledcirc$ 

⊛

### **Pair & Connect**

**Pair** refers to the first time sync with the device. If wirelessly paired with a 2nd device thereafter, the stored info of the 1st device will be erased, new pairing has to be done when back to the 1st device.

**Connect** refers to the operation linking to an ever paired device, whose device info has been stored in the controller automatically.

 Pair methods listed here are the typical to each platform. Read the following guides for more options.

Fire devices may support all the 4 pairing methods.

## **Charge the battery**

Charge via type C USB cable on DC power supplies (output Voltage 5V, current ≥ 250mA), including but not limited to:

**Pair**\* **Connect Disconnect**

- mobile phone charger
- Switch dock
- USB port of computer
- others with USB electricity output, like power bank, etc.

The controller supports playing during charging. The 4 LED lights stay lit once full charged.

#### **WARNING: Battery Safety**

Do not connect to high voltage outlets. Use only approved charger and cord. Remove the battery if they are worn out and dispose of properly.

Plug in via USB

Unplug

**WIRELESS WIRED**

≤

 $\circledS$  +  $\circledS$ 

£٦

 $\circledS$  +  $\circledR$ 

# **Connect to Switch**

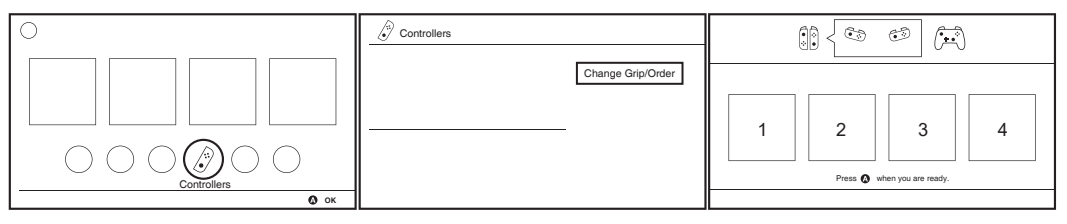

*Operate by Joy-con, touch, or a paired controller. Ignore the instruction on the last screen.* From the HOME screen, select "Controllers", then "Chang Grip/Order", enter pairing screen, stay here.

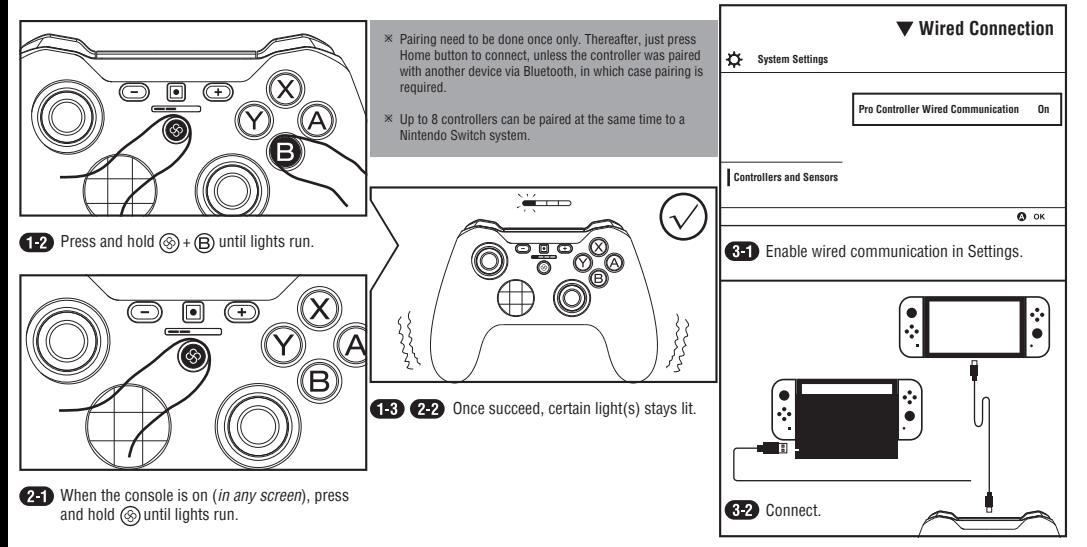

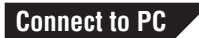

#### **Option 1: Bluetooth (Xinput)**

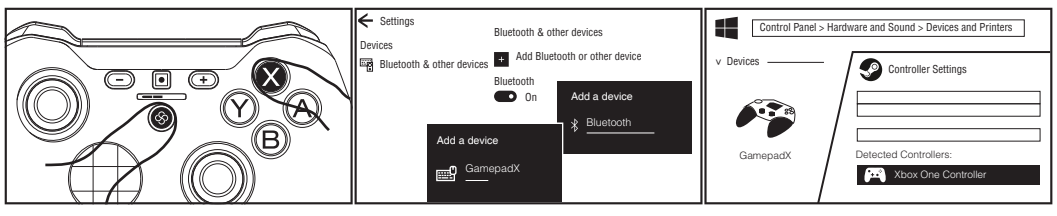

Press and hold  $\circledast$  +  $\circledast$  until lights run.

Turn on Bluetooth, add the device "GamepadX".

Work as Bluetooth XINPUT device in Windows, and Xbox One Controller in Steam.

### **Option 2: Bluetooth (Switch Pro Controller)**

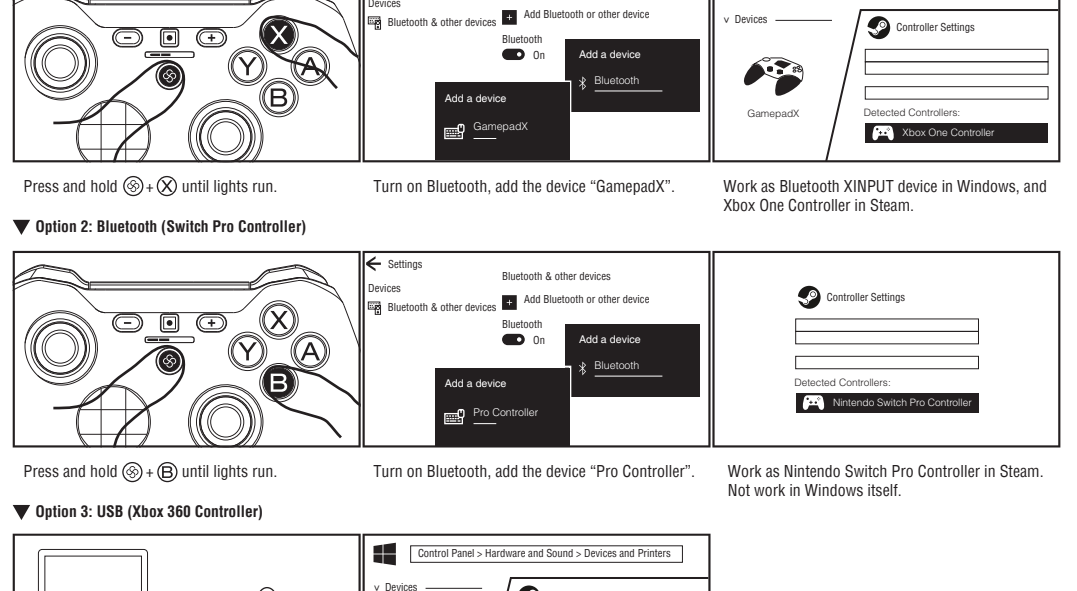

**Option 3: USB (Xbox 360 Controller)** Press and hold  $\circledS$  +  $\circledR$ ) until lights run. Turn on Bluetooth, add the device "Pro Controller".

Work as Nintendo Switch Pro Controller in Steam. Not work in Windows itself.

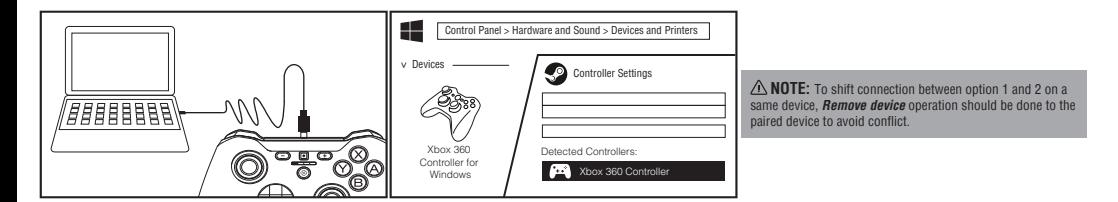

# **Connect to Android**

#### **Option 1: Android Gamepad**

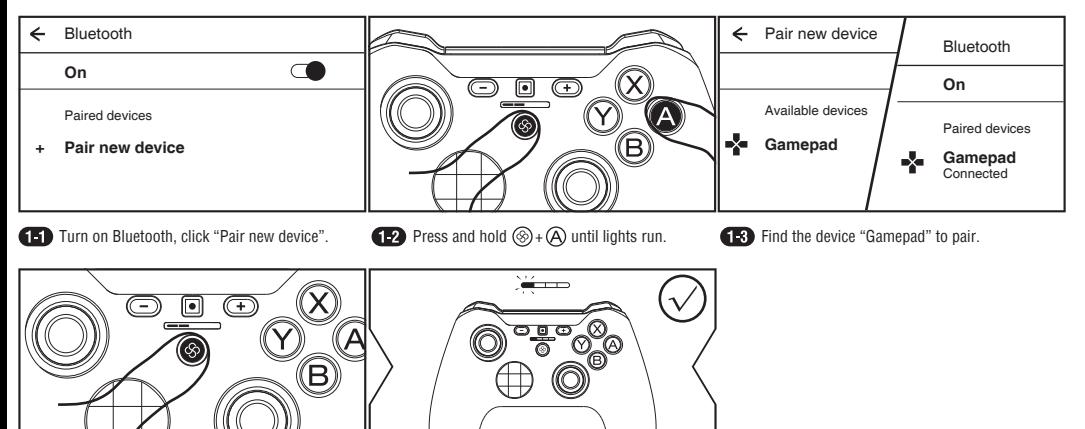

Press  $\circledast$  only, to connect with the device ever  $\bullet$   $\bullet$   $\bullet$   $\bullet$   $\bullet$  Once succeed, light stays on. been paired (*ensure Bluetooth is on*).

#### **Option 2: Switch Pro Controller**

Pairing method for Switch (see **Connect to Switch**) also applies to Android. The controller will be paired as Switch Pro Controller, work in supported games.

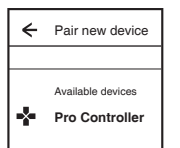

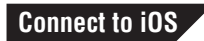

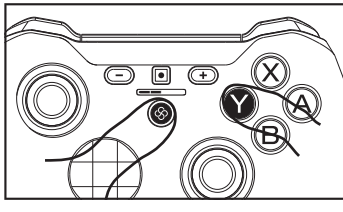

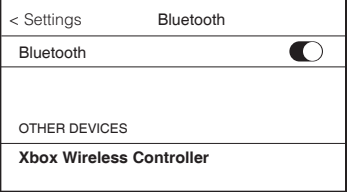

Press and hold  $\circledS$  +  $\circledP$  until lights run. Turn on Bluetooth, connect the device "Xbox Wireless Controller". Same on Apple TV and Mac.

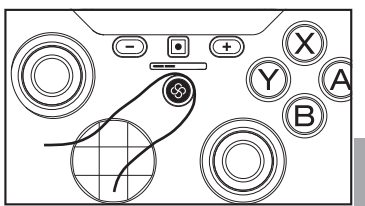

 **INFO:** This pairing mode will pair the controller as Xbox One Controller. Same applies to Google Stadia.

Press  $\circledast$  only, to connect with the device ever been paired (*ensure Bluetooth is on*).

# **Connect to Fire TV**

Amazon Fire OS devices support NIntendo Switch Pro controller, Xbox 360 Controller, Xbox One Controller and Android Gamepad, so all the previously introduced 4 pairing methods may be applicable but not tested on the full product lines.

> Ver. 1.01 Contents in this documents may change without notice. The names of actual companies and products mentioned herein maybe the trademarks of their respective owners. © 2020 Sunwaytek Limited. All rights reserved.